# **IMPLEMENTASI MONITORING JARINGAN MENGGUNAKAN THE DUDE PADA JARINGAN LOKAL VIRTUAL**

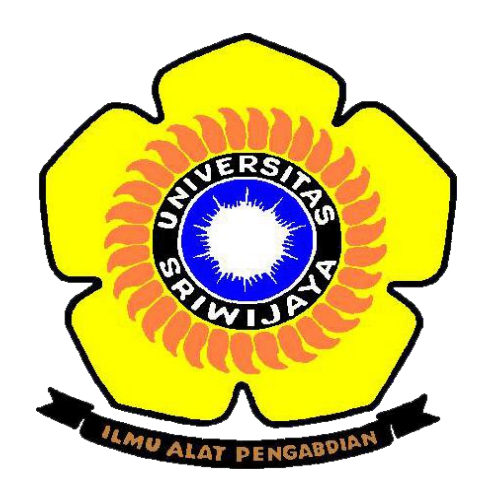

Oleh :

# **MUHAMMAD ISHRONI 09030581519016**

# **PROGRAM STUDI TEKNIK KOMPUTER FAKULTAS ILMU KOMPUTER UNIVERSITAS SRIWIJAYA 2019**

# **IMPLEMENTASI MONITORING JARINGAN MENGGUNAKAN THE DUDE PADA JARINGAN LOKAL VIRTUAL**

## **TUGAS AKHIR**

Diajukan Untuk Melengkapi Salah Satu Syarat Memperoleh Gelar Diploma Komputer

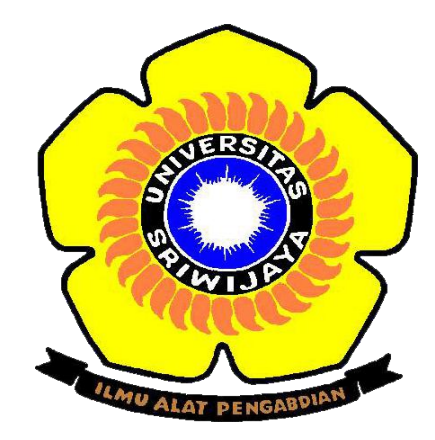

Oleh :

# **MUHAMMAD ISHRONI 09030581519016**

# **PROGRAM STUDI TEKNIK KOMPUTER FAKULTAS ILMU KOMPUTER UNIVERSITAS SRIWIJAYA 2019**

**LEMBAR PENGESAHAN TUGAS AKHIR** 

## IMPLEMENTASI MONITORING JARINGAN MENGGUNAKAN THE DUDE PADA JARINGAN LOKAL **VIRTUAL**

Sebagai salah satu syarat untuk penyelesaian studi di Program Teknik

**Komputer DIII** 

Oleh

**Muhammad Ishroni** 09030581519016

 $\mathcal{M}^{\text{total}}_{\text{min}}$ 

Palembang, Agustus 2019

**Pembimbing I,** 

Ahmad Heryanto, S.Kom., M.T. NIP. 198701222015041002

Mengetahui,<br>Koordinator Program/Studi Teknik Komputer,

 $\mathcal{E}_{\mathbf{A},\mathbf{a}}$ Huda Ubaya, S.T., M.T. NIP. 198106162012121003

ii

## **HALAMAN PERSETUJUAN**

Telah diuji dan lulus pada:

: Jumat Hari

: 26 Juli 2019 Tanggal

#### Tim Penguji:

- 1. Ketua Sidang : Rossi Passarella, M.Eng
- 2. Pembimbing I : Ahmad Heryanto, M.T.
- : Huda Ubaya, M.T 3. Penguji I

: Dedi Kurniawan, M.Sc 4. Penguji II

## Mengetahui, Koordinator Program Studi Teknik Komputer

Huda Ubaya, S.T., M.T. NIP. 198106162012121003

## **LEMBAR PERNYATAAN**

Yang bertanda tangan di bawah ini:

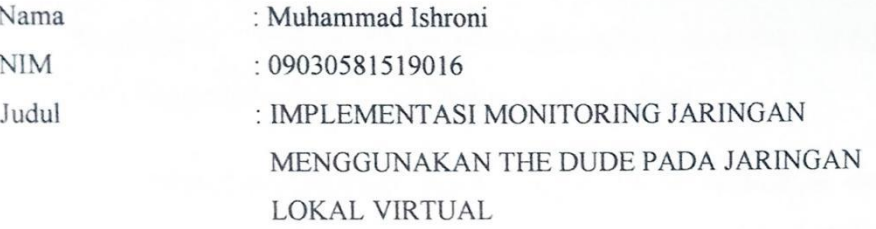

Menyatakan bahwa laporan tugas akhir saya merupakan hasil karya saya sendiri dan bukan hasil penjiplakan / plagiat. Apabila ditemukan unsur penjiplakan / plagiat dalam laporan tugas akhir ini, maka saya bersedia menerima saksi akademik dari universitas sriwijaya.

Demikian, pernyataan ini saya buat dalam keadaan sadar dan tidak dipaksakan.

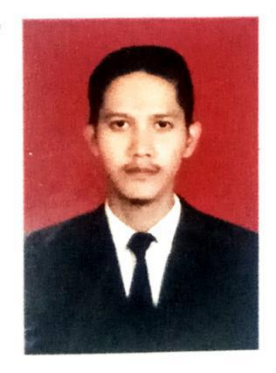

Palembang, Agustus 2019

TERAI<br>MPEL 24FF947251592 00

Muhammad Ishroni NIM. 09030581519016

#### **MOTTO DAN PERSEMBAHAN**

*Motto :*

قُلْ إِنَّ صَلَاتِي وَنُسُكِي وَمَحْيَايَ وَمَمَاتِي سِّرِّ رَبِّ الْعَالمِينَ

*Katakanlah: Sesungguhnya sembahyangku, ibadatku, hidupku dan matiku hanyalah untuk Allah, Tuhan semesta alam.*

*Barangsiapa menjadikan dunia sebagai tujuan utamanya, maka Allah akan cerai beraikan urusannya,lalu Allah akan jadikan kefakiran selalu menghantuinya, dan rezeki duniawi tak akan datang kepadanya kecuali hanya sesuai yang telah ditakdirkan saja. Sedangkan, barangsiapa yang menjadikan akhirat sebagai puncak cita-citanya, maka Allah akan ringankan urusannya, lalu Allah isi hatinya dengan kecukupan, dan rezeki mendatanginya padahal ia tak minta. (HR Baihaqi dan ibnu Hibban)*

*Persembahan :*

*Tugas akhir ini kupersembahkan untuk :*

- *- Allah* ⹉ MngL *atas Keridhaan-Nya*
- *- Kedua orang tuaku tercinta yang telah membesarkan dan senantiasa mendo'akanku.*
- *- Keluarga tercinta yang selalu mendukung dan selalu mengharapkan keberhasilanku.*
- *- Teman – teman seperjuangan Teknik Komputer 2015.*

## **KATA PENGANTAR**

السلام عليكم ورحمة الله وبركاته

نبيحانه و تعالى Segala pujian hanyalah milik Allah سبحانه و تعالى Rabb semesta alam yang telah memberikan rahmat dan karunia-Nya sehingga penulis dapat menyelesaikan laporan tugas akhir ini. Shalawat dan salam semoga senantiasa tercurah kepada Nabi Muhammad , beserta keluarga, sahabat dan pengikutnya hingga akhir zaman.

Pembahasan yang diangkat dalam laporan tugas akhir berjudul "**Implementasi Monitoring Jaringan Menggunakan TheDude Pada Jaringan Lokal Virtual**". Dalam penulisan laporan tugas akhir ini, penulis telah banyak mendapatkan bimbingan, ilmu, motivasi serta petunjuk dari berbagai pihak sehingga laporan tugas akhir ini dapat diselesaikan dengan baik. Dengan segala kerendahan hati penulis ingin menyampaikan rasa terimakasih kepada:

- 1. Allah **⹉ҫع梸 ۳ ϟҫό ,**yang telah memberikan banyak nikmat-Nya sehingga penulis dapat menyelesaikan laporan tugas akhir ini.2. Kedua orang tua penulis, Drs. Usman Gumanti dan Mala Dewi S.Pd
- yang senantiasa mendoakan dan memberikan bantuan baik moril maupun materil serta selalu mencurahkan kasih dan sayangnya kepada penulis. Terima kasih atas segala do'a dan pengorbanannya.
- 3. Keluarga, kepada saudaraku ,kakak dan adik kesayangan penulis yang selalu memberikan dukungan, semangat dan do'a dalam kemudahan menyelesaikan tugas akhir.
- 4. Bapak Prof. Dr. H. Anis Saggaff, MSCE. Selaku Rektor Universitas Sriwijaya.
- 5. Bapak Jaidan Jauhari, S.Pd, M.T. Selaku Dekan Fakultas Ilmu Komputer Universitas Sriwijaya.
- 6. Bapak Fathoni, S.T. MMSI. Selaku Wakil Dekan III Bidang Kemahasiswaan dan Alumni Fakultas Ilmu Komputer Universitas Sriwijaya.
- 7. Bapak Huda Ubaya, S.T, M.T. Selaku Koordinator Program Studi Teknik Komputer Universitas Sriwijaya.
- 8. Bapak Ahmad Heryanto, S.Kom, M.T. Selaku Pembimbing I dan Dosen Pembimbing Akademik.
- 9. Semua Dosen Pengajar di Program Studi Teknik Komputer yang banyak memberikan ilmunya kepada penulis selama penulis kuliah di Fakultas Ilmu Komputer Universitas Sriwijaya.
- 10. Staff administrasi Faula Rezky, Am.d beserta staff dan karyawan Universitas Sriwijaya.
- 11. Teman teman seperjuangan Teknik Komputer Universitas Sriwijaya angkatan 2015 yang telah mendo'akan dan memberikan dukungan.

Penulis menyadari bahwa laporan tugas akhir ini masih terdapat banyak hal yang perlu disempurnakan. Oleh karena itu, penulis mengharapkan kritik dan saran yang membangun untuk kesempurnaan laporan tugas akhir ini dengan harapan dapat bermanfaat bagi para pembaca terutama mahasiswa Jurusan Sistem Komputer Program Studi Teknik Komputer. Semoga Allah **⹉ҫع梸 ۳ ϟҫό** membalas segala hal kebaikan semua pihak yang telah memberikan bantuan dan membimbing penulis dalam menyelesaikan laporan tugas akhir ini.Amin ya rabbal'aalamin.

Palembang, Juli 2019

Penulis,

Muhammad Ishroni

## IMPLEMENTASI MONITORING JARINGAN MENGGUNAKAN THE DUDE PADA JARINGAN LOKAL VIRTUAL

#### Oleh **MUHAMMAD ISHRONI 09030581519016**

#### **Abstrak**

Meningkatnya jumlah dan ukuran perangkat jaringan dalam jaringan komputer menimbulkan resiko terjadinya gangguan dalam jaringan komputer. Penerapan jaringan lokal virtual dapat menekan penggunaan jumlah perangkat jaringan komputer dan bahkan dapat memanfaatkan sumber daya perangkat jaringan komputer. Kegiatan monitoring jaringan sangat diperlukan untuk mempermudah dalam mengelola jaringan. Tujuan dari tugas akhir ini adalah menerapkan jaringan lokal virtual (VLAN) dan monitoring jaringan menggunakan The dude. Metode yang diterapkan dengan melakukan perancangan jaringan komputer yang dibuat sedemikian rupa dan diimplementasikan langsung dan dapat dilihat melalui proses monitoring jaringan menggunakan The dude. Hasil pengujian yang di lakukan The dude dengan berbagai fitur yang ada dapat menampilkan berbagai informasi yang ada mulai dari perangkat jaringan, network interface, traffic data, dan detil lainnya. The dude menggunakan syslog notifikasi dalam penerapan jaringan lokal virtual secara realtime.

Kata kunci : Monitoring Jaringan, The Dude, Virtualisasi, VLAN

Mengetahui, Koordinator Program Studi Teknik Komputer/

Huda Ubaya, S.T., NIP. 198106162012121003

Palembang, Agustus 2019 Pembimbing 1.

hmad Heryanto, S.Kom., M.T. NIP. 198701222015041002

#### **IMPLEMENTATION OF NETWORK MONITORING USING THE DUDE ON** A VIRTUAL LOCAL NETWORK

## By **MUHAMMAD ISHRONI 09030581519016**

#### **Abstract**

The increasing number and size of network devices in the computer network poses a risk of interference in computer networks. The implementation of a virtual local network can suppress the use of computer network devices and can even utilize the resources of a computer network device. Network monitoring activities are indispensable to facilitate the management of the network. The purpose of this final task is to implement a virtual local network (VLAN) and network monitoring using The dude. The methods applied by conducting computer network design are made in a way and implemented directly and can be seen through the process of monitoring The network using The dude. The test results of the dude with various features can display various information from network device, network interface, data traffic, and other details. The dude uses the SYSLOG notification in the application of virtual local networks in realtime.

Keywords: Network Monitoring, The Dude, virtualization, VLAN

Mengetahui, Koordinator Program Studi Teknik Komputer

Huda Ubaya, S.T., M.T.

NIP.198106162012121003

Palembang, Agustus 2019 Pembimbing 1,

Ahmad Heryanto, S.Kom., M.T. NIP. 198701222015041002

## **DAFTAR ISI**

## Halaman

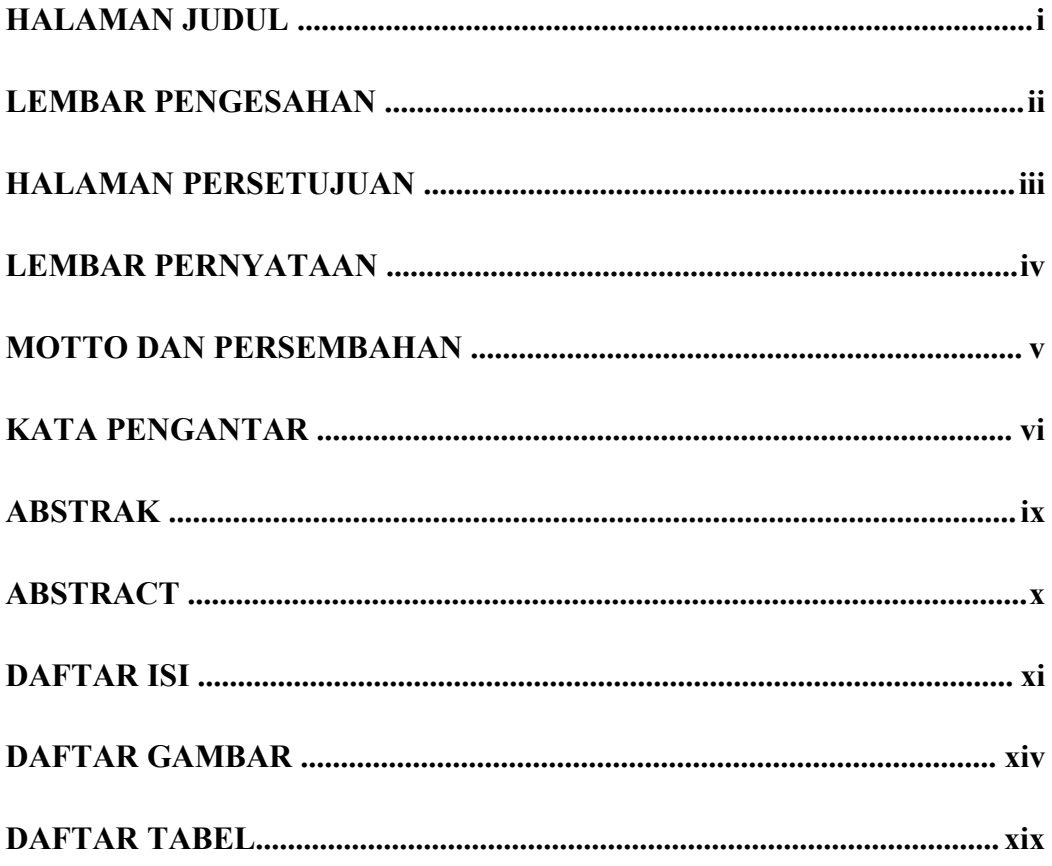

## **BAB I PENDAHULUAN**

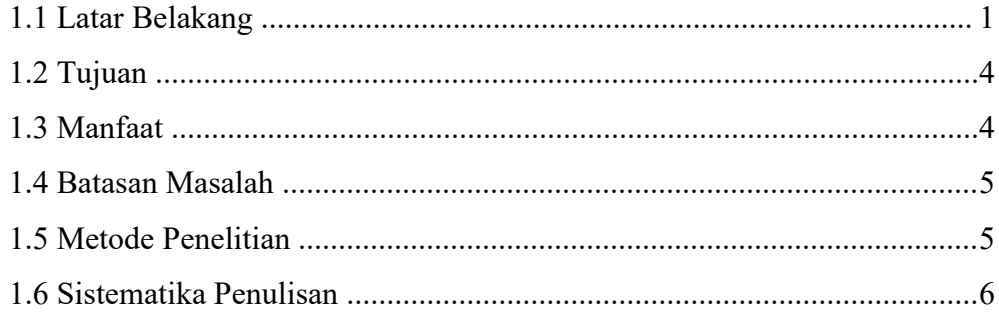

## **BAB II TINJAUAN PUSTAKA**

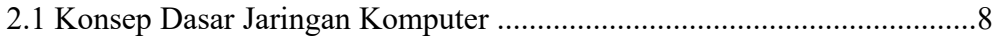

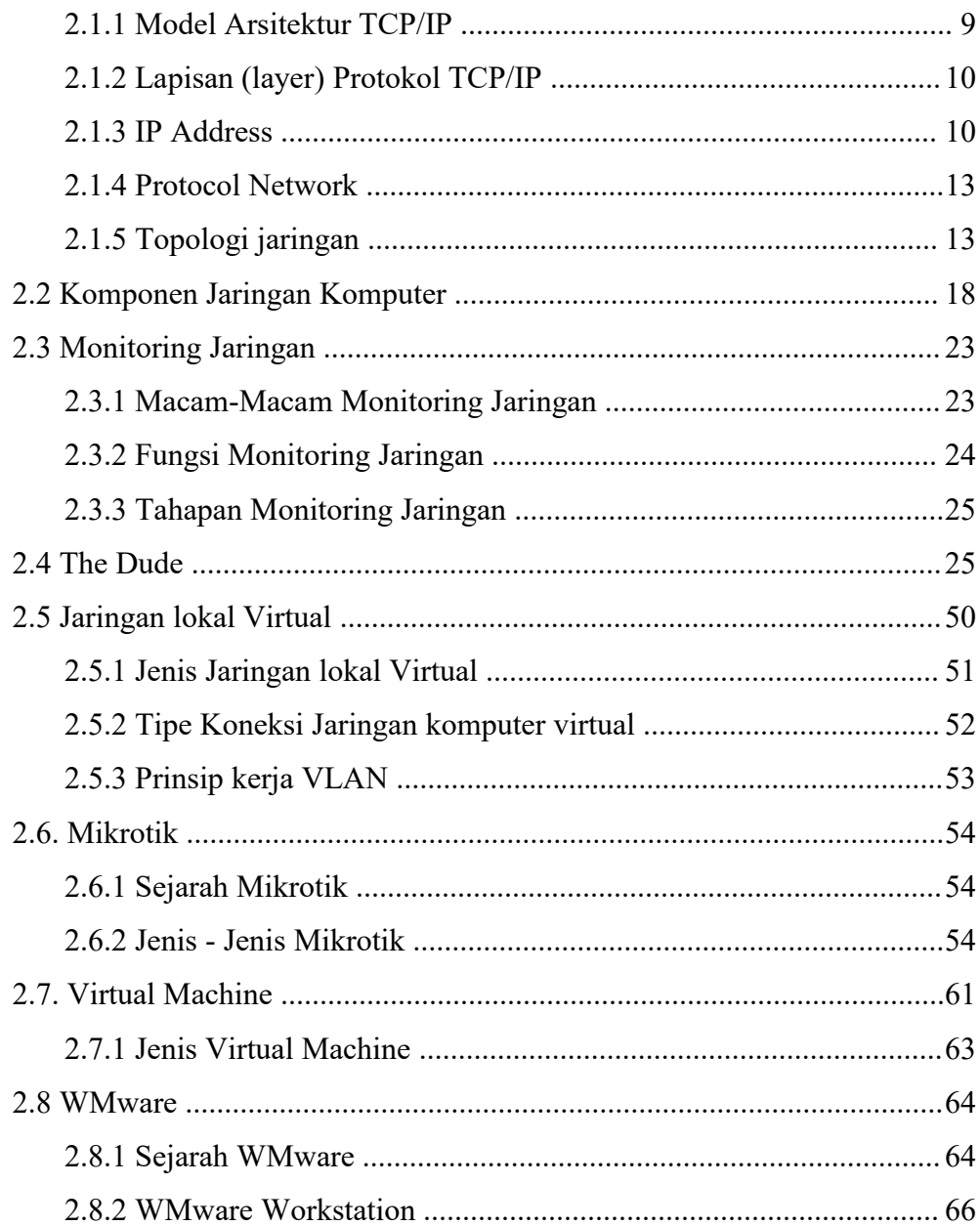

## **BAB III PERANCANGAN SISTEM**

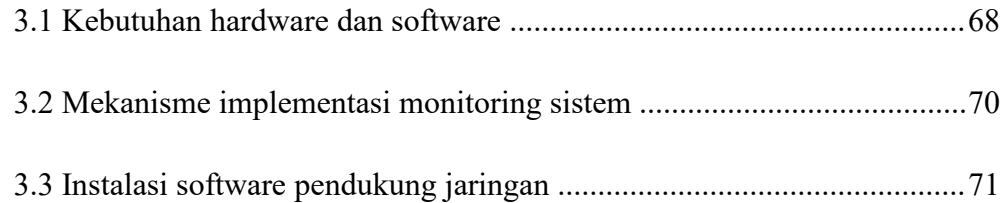

## **BAB IV HASIL DAN PEMBAHASAN**

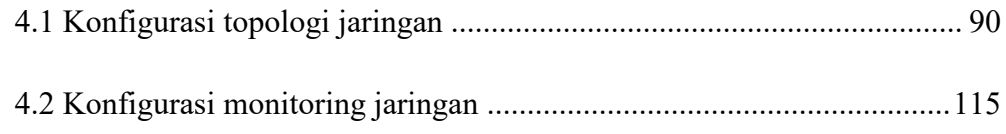

## **BAB V KESIMPULAN DAN SARAN**

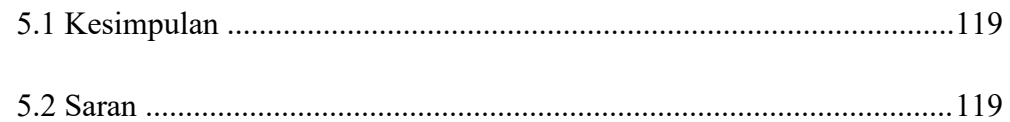

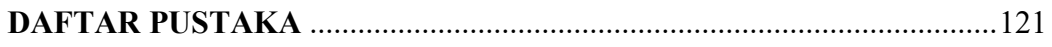

## **LAMPIRAN**

## **DAFTAR GAMBAR**

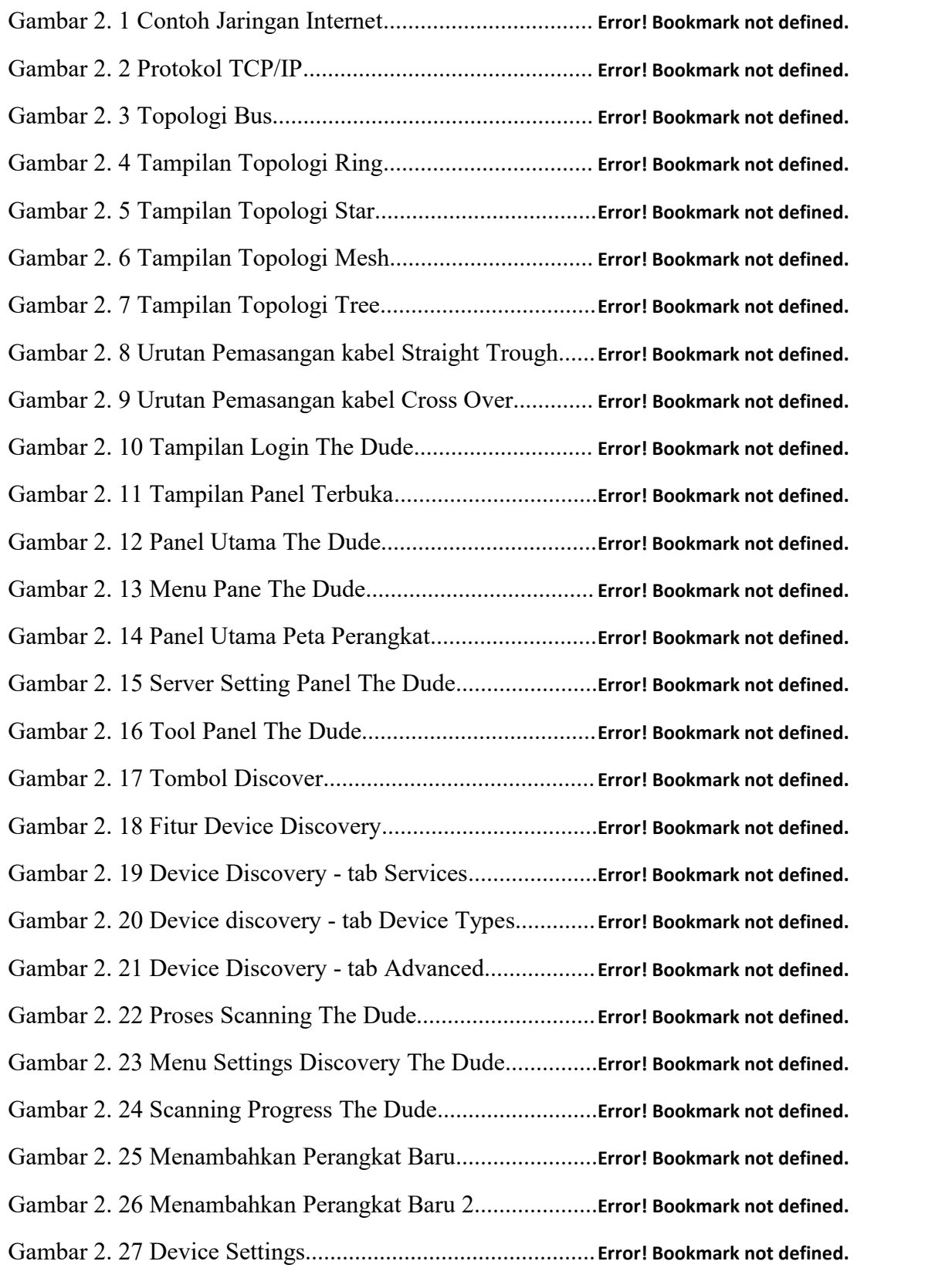

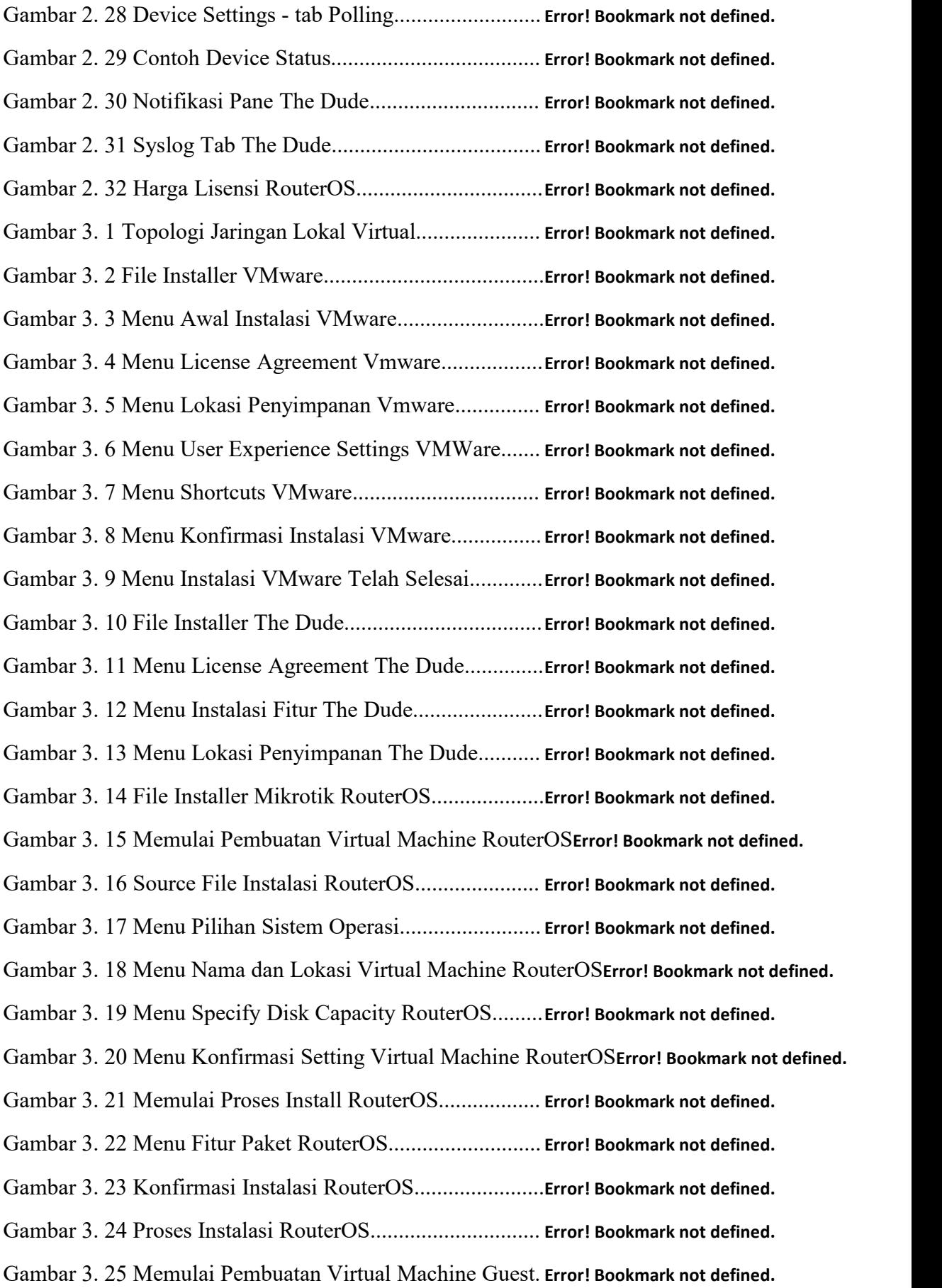

Gambar 3. 26 Source File Instalasi Guest............................. **Error! Bookmark not defined.** Gambar 3. 27 Menu Easy Install Information.......................**Error! Bookmark not defined.** Gambar 3. 28 Menu Nama dan Lokasi Virtual Machine Guest**Error! Bookmark not defined.** Gambar 3. 29 Menu Specify Disk Capacity Guest............... **Error! Bookmark not defined.** Gambar 3. 30 Menu Konfirmasi Setting Virtual machine Guest**Error! Bookmark not defined.** Gambar 3. 31 Memulai Proses Install VM Guest Windows XP**Error! Bookmark not defined.** Gambar 3. 32 Proses Installasi Otomatis Windows XP 1..... **Error! Bookmark not defined.** Gambar 3. 33 Proses Installasi Otomatis Windows XP 2..... **Error! Bookmark not defined.** Gambar 3. 34 Hasil Instalasi Windows XP...........................**Error! Bookmark not defined.** Gambar 4. 1 Login ke Winbox Routerboard.........................**Error! Bookmark not defined.** Gambar 4. 2 Interface Wlan1................................................ **Error! Bookmark not defined.** Gambar 4. 3 Scan Interface Wlan1....................................... **Error! Bookmark not defined.** Gambar 4. 4 Add Security Profile Wlan1............................. **Error! Bookmark not defined.** Gambar 4. 5 Setting New Security Profile Wlan1................ **Error! Bookmark not defined.** Gambar 4. 6 Ganti Setting Security Profile Wlan1............... **Error! Bookmark not defined.** Gambar 4. 7 Tampilan add DHCP Client Routerboard.........**Error! Bookmark not defined.** Gambar 4. 8 Cek Koneksi Routerboard ke Internet.............. **Error! Bookmark not defined.** Gambar 4. 9 Menambahkan Koneksi Bridge Routerboard... **Error! Bookmark not defined.** Gambar 4. 10 Membuat Koneksi Bridge Routerboard..........**Error! Bookmark not defined.** Gambar 4. 11 Menambahkan Koneksi Port Bridge Routerboard**Error! Bookmark not defined.** Gambar 4. 12 List Koneksi Port Bridge Routerboard........... **Error! Bookmark not defined.** Gambar 4. 13 Membuat Koneksi Port Bridge Ehter 2 Routerboard**Error! Bookmark not defined.** Gambar 4. 14 Membuat Koneksi Port Bridge Ehter 3 Routerboard**Error! Bookmark not defined.** Gambar 4. 15 Membuat IP Address Koneksi Bridge LAN Routerboard**Error! Bookmark not defined.** Gambar 4. 16 Membuat DHCP Server Routerboard.............**Error! Bookmark not defined.** Gambar 4. 17 Membuat DCHP Server Setup 1 Routerboard**Error! Bookmark not defined.** Gambar 4. 18 Membuat DCHP Server Setup 2 Routerboard**Error! Bookmark not defined.** Gambar 4. 19 Membuat DCHP Server Setup 3 Routerboard**Error! Bookmark not defined.** Gambar 4. 20 Membuat DCHP Server Setup 4 Routerboard**Error! Bookmark not defined.** Gambar 4. 21 Membuat DCHP Server Setup 5 Routerboard**Error! Bookmark not defined.**

Gambar 4. 22 Membuat DCHP Server Setup 6 Routerboard**Error! Bookmark not defined.** Gambar 4. 23 Membuat Firewall Routerboard Wlan1..........**Error! Bookmark not defined.** Gambar 4. 24 Membuat firewall NAT Rule Routerboard Wlan1**Error! Bookmark not defined.** Gambar 4. 25 Setting NAT rule routerboard Wlan1............. **Error! Bookmark not defined.** Gambar 4. 26 Interface Ethernet Laptop............................... **Error! Bookmark not defined.** Gambar 4. 27 Status Interface Ethernet Laptop.................... **Error! Bookmark not defined.** Gambar 4. 28 Ethernet Properties Laptop............................. **Error! Bookmark not defined.** Gambar 4. 29 IP Address Automatic Laptop........................ **Error! Bookmark not defined.** Gambar 4. 30 Details Network Ethernet Laptop...................**Error! Bookmark not defined.** Gambar 4. 31 Add Wireless Virtual Routerboard.................**Error! Bookmark not defined.** Gambar 4. 32 Setting Wireless Virtual Routerboard............ **Error! Bookmark not defined.** Gambar 4. 33 Add Port Wlan2 Routerboard.........................**Error! Bookmark not defined.** Gambar 4. 34 Status Koneksi Wifi Laptop........................... **Error! Bookmark not defined.** Gambar 4. 35 Setting Adapter 1 Router 1............................. **Error! Bookmark not defined.** Gambar 4. 36 Setting Adapter 2 Router 1............................. **Error! Bookmark not defined.** Gambar 4. 37 Login Winbox Router 1..................................**Error! Bookmark not defined.** Gambar 4. 38 Setting DHCP Client Router 1....................... **Error! Bookmark not defined.** Gambar 4. 39 Cek Koneksi Router 1 ke Internet.................. **Error! Bookmark not defined.** Gambar 4. 40 Menambahkan Firewall Router 1................... **Error! Bookmark not defined.** Gambar 4. 41 Setting Firewall Router 1................................**Error! Bookmark not defined.** Gambar 4. 42 Menambahakan IP Address Router 1............. **Error! Bookmark not defined.** Gambar 4. 43 Setting DHCP Server Setup 1 Router 1..........**Error! Bookmark not defined.** Gambar 4. 44 Setting DHCP Server Setup 2 Router 1..........**Error! Bookmark not defined.** Gambar 4. 45 Setting DHCP Server Setup 3 Router 1..........**Error! Bookmark not defined.** Gambar 4. 46 Setting DHCP Server Setup 4 Router 1..........**Error! Bookmark not defined.** Gambar 4. 47 Setting DHCP Server Setup 5 Router 1..........**Error! Bookmark not defined.** Gambar 4. 48 Setting DHCP Server Setup 6 Router 1..........**Error! Bookmark not defined.** Gambar 4. 49 Setting Adapter 1 Router 2............................. **Error! Bookmark not defined.** Gambar 4. 50 Setting Adapter 2 Router 2............................. **Error! Bookmark not defined.** Gambar 4. 51 Setting Adapter 3 Router 2............................. **Error! Bookmark not defined.**

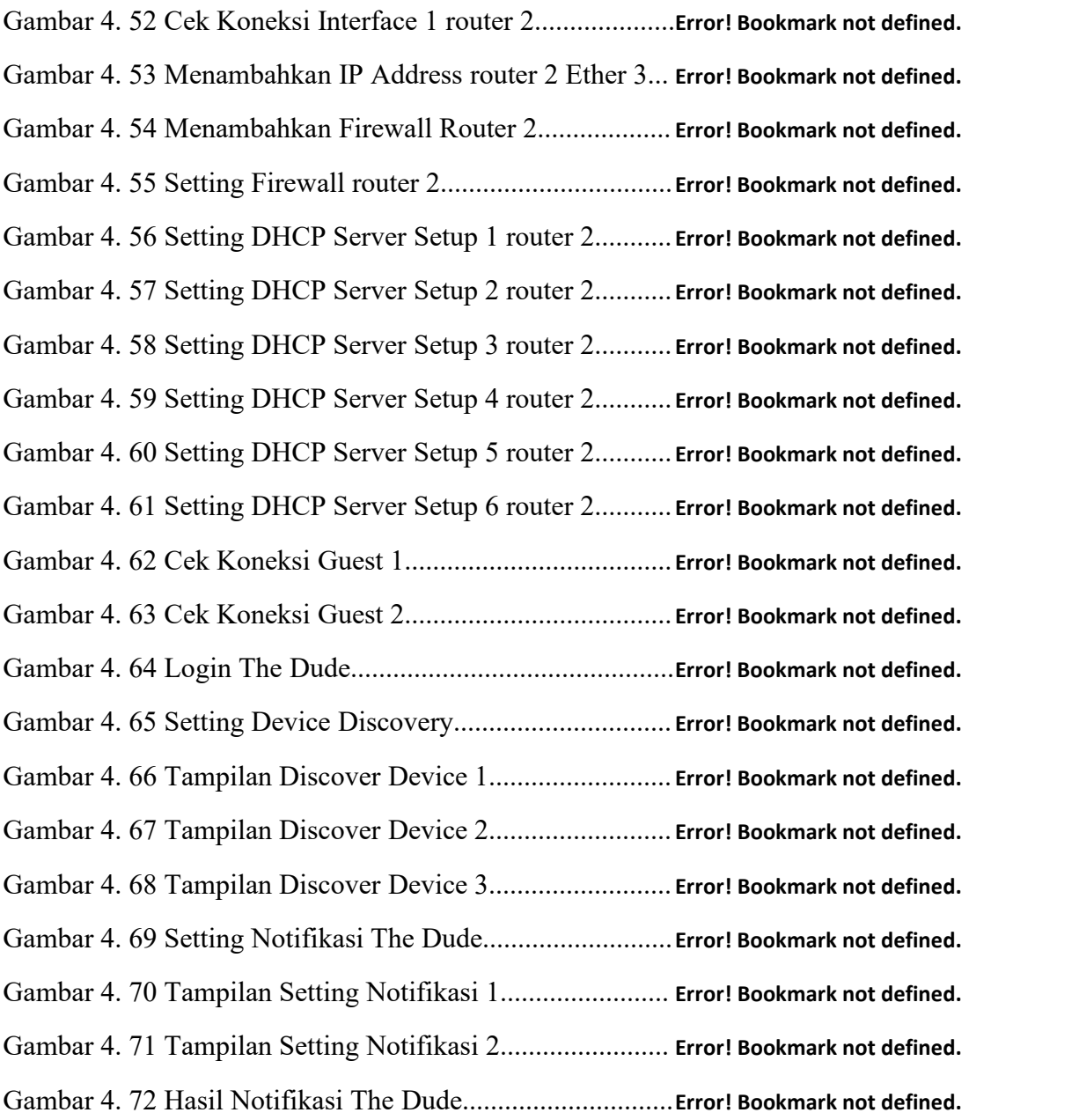

## **DAFTAR TABEL**

## Halaman

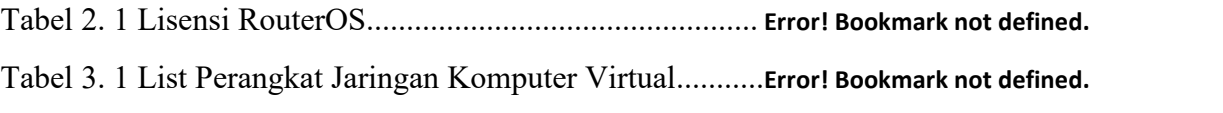

#### **BAB I**

#### **PENDAHULUAN**

## **1.1 Latar Belakang**

Teknologi telekomunikasi dewasa ini berkembang dengan cepat dan selaras dengan pertumbuhan masyarakat saat ini yang bergantung pada teknologi telekomunikasi. Perkembangan teknologi telekomunikasi dan pemanfaatan teknologi dalam jaringan komputer sebagai media komunikasi data semakin meningkat. Salah satu contohnya yaitu perkembangan pengguna internet. Informasi yang didapat dari kementrian komunikasi dan informatika republik indonesia melalui situs kominfo.go.id pada tahun 2017 pengguna internet di negara indonesia mencapai jumlah 112 juta orang. Di tahun berikutnya mengalami peningkatan dengan total pengguna internet sebanyak 123 juta orang. Itu tadi salah satu contoh perkembangan penggunaan internet dari negara indonesia. Belum lagi negara lain dan bahkan kalau pengguna internet dunia jika dihitung semua tentunya akan banyak sekali pengguna internet yang ada sekarang ini.

Meningkatnya kebutuhan akan informasi komunikasi saat ini sangat penting seiring dengan laju pertumbuhan karakteristik masyarakat yang memiliki mobilitas tinggi yang menginginkan layanan dan teknologi yang fleksibel, sehingga dapat dengan mudah menunjang keperluan masyarakat modern. Sudah banyak berbagai macam upaya yang dilakukan untuk mewujudkannya. Berbagai macam jenis media peripheral dapat terkonfigurasi sehingga menjadi satu dalam sebuah tatanan jaringan komputer yang diinginkan sesuai kebutuhan.

Seiring dengan meningkatnya kebutuhan jaringan yang terus mengalami pertumbuhan mengakibatkan ukuran dan jumlah perangkat jaringan bertambah. Jika dalam satu jaringan komputer terdapat banyak sekali perangkat yang terhubung, brainware yang ada dapat mengalami kesulitan dalam mengelola jaringan komputer tersebut. Ini umumnya terjadi pada jaringan komputer lokal (LAN) yang berada dalam kawasan tertentu contohnya di dalam satu ruangan, gedung, kantor, perusahaan, maupun pabrik dan tempat lain dengan berbagai macam ukuran, teknologi transmisi dan topologi jaringan. Banyaknya perangkat jaringan yang terpasang dapat meningkatkan resiko terjadinya gangguan jaringan komputer.

Penggunaan jaringan komputer wireless (tanpa kabel) menjadi pilihan yang tepat dan semakin banyak diterapkan dengan pemanfaatan jaringan wireless yang menggunakan gelombang elektromagnetik sebagai pengganti media kabel. Keuntungan seperti cakupan area dibandingkan jenis jaringan komputer sebelumnya dan fleksibilitas pada jaringan wireless cocok untuk area yang banyak dikunjungi orang seperti cafe, mall, atau tempat umum lainnya dimana orang akan selalu berganti dengan jumlah yang tidak tentu (dinamis).

Akan tetapi untuk menerapkan jaringan wireless / nirkabel membutuhkan biaya yang lebih besar dibandingkan jenis jaringan komputer sebelumnya. Jaringan wireless memiliki kapasitas jaringan yang terbatas dari pemancar gelombang yang dipancarkan dari perangkat jaringan. Apabila dalam satu jaringan wireless beban yang ditanggung oleh jaringan wireless tersebut terlalu banyak melebihi kapasitas yang ada dapat menyebabkan jaringan wireless tidak responsif sehingga tidak dapat berfungsi dengan baik.

Adanya teknologi jaringan komputer lokal virtual (VLAN) dapat menjadi solusi untuk menanggapi permasalahan diatas. Model jaringan jaringan lokal virtual tidak terbatas pada lokasi fisik seperti jaringan komputer lokal (LAN) yang menuruti lokasi fisik peralatan. Tentunya dengan penerapan jaringan komputer lokal virtual ini dapat menghemat penggunaan resource fisik perangkat. Contohnya dalam pemanfaatan sharing resource atau sumber daya, dimana sebuah komputer dapat memanfaatkan sumber daya yang dimiliki komputer lain dan bahkan di dalam komputer tersebut dapat digunakan lagi untuk keperluan jaringan misalnya diterapkan komputer virtual yang dimanfaatkan sesuai keperluan.

Masalahnya tidak selesai sampai disitu saja, Tentunya dengan pemanfaatan teknologi jaringan komputer virual diperlukan adanya kebutuhan perawatan dan pemantauan untuk menjaga jaringan komputer tersebut tetap berjalan optimal. Untuk dapat memberikan hasil yang baik dari segi efisiensi maupun keamanan jaringan itu sendiri diperlukan brainware yang handal serta tool managemen jaringan komputer yang baik untuk mengelola resource dan keamanan dalam jaringan komputer tersebut.<br>Penulis dalam pembuatan implementasi monitoring jaringan komputer

virtual dengan the dude ini tidak lepas dari permasalahan yang terjadi sebelumnya. Dalam kerja praktik yang dilakukan di PT. Pusri Palembang terdapat penerapan konsep jaringan komputer yang akan diterapkan. Pegawai perusahaan PT. Pusri Palembang dalam kesibukan kegiatan sehari-hari dengan aktifitas kantor sehingga perlu penerapan konsep jaringan komputer yang praktis dan fleksibel tyang nantinya akan diterapkan di PT. Pusri Palembang .

Adanya teknologi jaringan komputer virtual membantu perusahaan dalam konsep penerapan jaringan komputer yang akan diterapkan. Untuk keperluan penerapan jaringan komputer dilakukan secara simulasi baik dalam hal monitoring jaringan komputer dan pengembangan jaringan komputer sesuai keperluan. Penulis yang dibekali ilmu yang sudah didapatkan dari kuliah dan kerja lapangan menerapkan monitoring jaringan pada jaringan komputer virtual sendiri untuk

3

pengembangan dan pembelajaran dalam menghadapi perkembangan teknologi di era digital ini.

Salah satu tool yang berkaitan dengan mengelola jaringan komputer dalam melakukan monitoring jaringan adalah the dude. The dude secara otomatis dapat melakukan scanning setiap perangkat yang terhubung ke jaringan tersebut. Hasil scanning yang didapat muncul secara otomatis berupa gambar konfigurasi jaringan yang mewakilkan kondisi jaringan komputer tersebut berupa gambar peta konfigurasi jaringan komputer serumit apapun kondisinya. Secara singkat the dude dengan berbaga macam fitur yang ada merupakan tool yang baik dalam mengelola jaringan komputer.

Berdasarkan uraian diatas penulis tertarik untuk mengaplikasikan the dude sebagai tool untuk monitoring jaringan komputer yang diterapkan di jaringan komputer lokal virtual. Sebagai mahasiswa tingkat akhir Program Studi Sistem Komputer Jurusan Teknik Komputer Universitas Sriwijaya, penulis mengambil judul "**IMPLEMENTASI MONITORING JARINGAN MENGGUNAKAN THE DUDE PADA JARINGAN LOKAL VIRTUAL"** sebagai judul utama dalam laporan tugas akhir ini.

#### **1.2 Tujuan**

Adapun tujuan yang hendak dicapai dari Tugas Akhir ini adalah mengimplementasikan monitoring jaringan pada jaringan lokal virtual dengan menggunakan the dude.

## **1.3 Manfaat**

Adapun manfaat yang dapat diambil dari tugas akhir ini adalah sebagai berikut :

1. Menerapkan jaringan komputer virtual dan monitoring jaringan komputer secara realtime menggunakan the dude.

2. Diagnosa dan troubleshooting yang terjadi pada jaringan secara langsung dengan adanya proses monitoring jaringan komputer, khususnya jaringan komputer yang diterapkan.<br>3. Keamanan jaringan komputer yang diimplementasikan.

- 
- 4. Menerapkan jaringan komputer virtual (

## **1.4 Batasan Masalah**

Agar pembahasan lebih terarah, penulis membuat batasan dari permasalahan yaitu monitoring jaringan dengan the dude yang diimplementasikan pada jaringan lokal virtual.

## **1.5 Metode Penelitian**

1. Studi Pustaka / literature

Dimana pada tahap ini dilakukan pengumpulan-pengumpulan literature dan referensi mengenai implementasi monitoring jaringan menggunakan the dude pada jaringan lokal virtual, yang dapat menunjang penulisan laporan dari tugas akhir ini.

## 2. Konsultasi

Metode konsultasi berupa tanya jawab dengan dosen pembimbing sehingga penulis mendapatkan masukan untuk penyempuranaan dalam

penulisan laporan akhir mengenai implementasi monitoring jaringan menggunakan the dude pada jaringan lokal virtual.

## 3. Observasi

Metode yang dilakukan yaitu mengamati dengan melakukan pembahasan dengan pembimbing maupun pihak yang terkait pelaksanaan tugas akhir ini.<br>4. Perancangan

Metode yang dilakukan dengan melakukan perancangan sistem yang terkait dengan implementasi monitoring jaringan menggunakan the dude pada jaringan lokal virtual.

#### 5. Implementasi dan Pengujian

Melakukan pengimplentasian sistem yang telah dirancang dalam monitoring jaringan menggunakan the dude pada jaringan lokal virtual dan melakukan pengujian terkait dengan monitoring jaringan yang akan dilakukan.

## 6. Pengambilan dan Pengolahan Data

Pengambilan data dan pemrosesan data terkait dalam monitoring jaringan yang diterapkan dalam implementasi monitoring jaringan menggunakan the dude pada jaringan lokal virtual.

## **1.6 Sistematika Penulisan**

Agar dapat lebih memahami isi dan menyusun tugas akhir ini, maka dibagi dalam beberapa bab, dimana satu bab dengan bab yang lainnya saling berhubungan dengan penulisan sebagai berikut :

#### BAB I PENDAHULUAN

Bab ini berisi penjabaran secara sistematis topik yang telah diambil berupa latar belakang, perumusan dan batasan masalah, metodologi penelitian, dan sistematika penulisan.

### BAB II TINJAUAN PUSTAKA

Bab ini berisi tentang penjelasan mengenai landasan teori yang berhubungan dengan permasalahan yang dibahas pada penulisan tugas akhir.

#### BAB III PERANCANGAN SISTEM

Bab ini berisi penjelaskan dari perancangan alat dan bahan yang diperlukan dalam implementasi monitoring jaringan menggunakan the dude pada jaringan lokal virtual.

## BAB IV HASIL DAN PEMBAHASAN

Bab ini berupa gambaran umum dari sistem yang dibuat meliputi hasil pengujian dari perancangan monitoring jaringan yang berkaitan.

## BAB V KESIMPULAN DAN SARAN

Bab ini berisi tentang kesimpulan dari tugas akhir yang telah dilaksanakan dan saran dari penulis.

## **DAFTAR PUSTAKA**

- [1] Pradikta, Reza. Achmad Affandi,. dan Eko Setijadi. 2013. "*Rancang Bangun Aplikasi Monitoring Jaringan dengan Menggunakan Simple Network Management Protocol*". JURNAL TEKNIK POMITS Vol. 2, No. 1.
- [2] Afrianto, Irawan. "*Dasar Jaringan Komputer*", [pdf], https://repository.unikom.ac.id/35856/1/1-%20KONSEP%20DASAR%20J ARINGAN%20KOMPUTER-Slide.pdf, diakses tanggal <sup>26</sup> Juni 2019).[3] Sukaridhot, Sritrusta., 2014., "*Buku Jaringan Komputer I",* [pdf],
- [http://dhoto.lecturer.pens.ac.id/publications/book/2014/Dhoto](http://dhoto.lecturer.pens.ac.id/publications/book/2014/Dhoto-JaringanKomputer1.pdf) -JaringanKomputer1.pdf, diakses tanggal <sup>26</sup> Juni 2019).[4] Sofana, Iwan. 2015. "*Membangun Jaringan Komputer"*. Bandung:
- Informatika Bandung.
- [5] Azzam, Thorriq. 2018. "*Container VS VM (Virtual Machine)*", (Online), ([https://medium.com/core-network-laboratory-tech-page/containe](https://medium.com/core-network-laboratory-tech-page/container-vs-vm-virtual-machine-72c2dc406355) r-vs-vm-virtual-machine-72c2dc406355, diakses tanggal <sup>28</sup> Juni 2019).[6] PT. Citraweb Solusi Teknologi. "*Fitur RouterOS*". citraweb.com, (Online),
- ([https://citraweb.com/artikel\\_lihat.php?id=1](https://citraweb.com/artikel_lihat.php?id=1), diakses tanggal 25 Juni 2019).
- [7] Hardana, Ino Irvantino. 2011. "*Konfigurasi Wireless Routerboard Mikrotik"*. Yogyakarta: ANDI.
- [8] Hermawan. 2019. "*Pengertian VMware Beserta Manfaat dan Cara Kerja VMware yang Perlu Anda Ketahui*", (Online), (<https://www.nesabamedia.com/pengertian-vmware/>, diakses tanggal <sup>28</sup> Juni 2019).[9] SIA Mikrotīkls. "*The Dude <sup>4</sup> Documentation*". mikrotik.com, [pdf],
- https://mikrotik.com/pdf/dude4.pdf, diakses tanggal 29 Juli 2019).
- [10] Blee, Steffano. 2013. "*Membangun Jaringan Dengan Mikrotik"*. Yogyakarta: Skripta.
- [11] Budi, Ronaldo. 2013. "*Praktik Membuat Jaringan LAN dan Wireless"*.Yogyakarta: Skripta.
- [12] Mulyanta, S.Edi. 2008. "*Pengenalan Protokol Jaringan Wireless Komputer"*. Yogyakarta: ANDI.
- [13] Budi, Ronaldo. 2013. "*Desain Keamanan Sistem Jaringan LAN dan Wireless"*. Yogyakarta: Skripta.